## **Un caso práctico: Creación de un perfil**

*Una profesora desea estudiar las capacidades de su alumnado ante la formación de grupos de trabajo. Desea crear perfiles respecto a las variables de extraversión, adaptabilidad, capacidad de liderazgo, insatisfacción y sociabilidad. Para ello realiza cinco pruebas a todos los alumnos y alumnas de la clase, pero se encuentra con el inconveniente de que cada prueba usa una escala distinta. ¿Cómo podría unificarlas todas a fin de crear gráficos que representen los perfiles que ella desea?*

Para mayor simplicidad la profesora ha rotulado las variables con las letras A, B, C, D y E. Después de pasadas las pruebas ha eliminado a quienes hubieran faltado a algunas de ellas y por motivos de privacidad ha representado a sus alumnos y alumnas con un número de orden. La tabla resultante, de la que hemos añadido aquí una copia parcial, la ha almacenado en el archivo *perfiles.ods*.

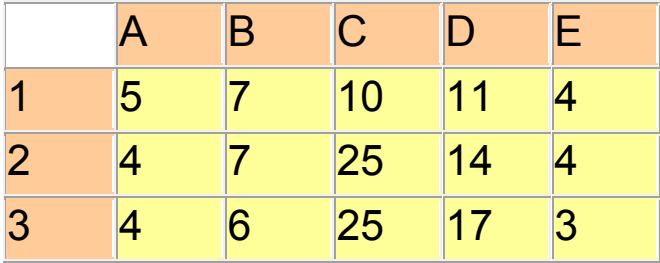

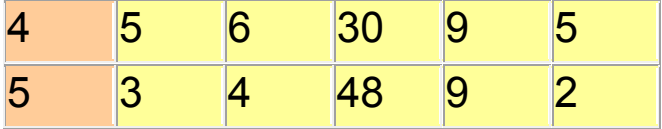

Observando la tabla se descubre que unas variables se han medido según una escala del 1 al 5, mientras otras llegan al 10, 20 e incluso 100

## *¿Cómo tratar estadísticamente estos datos?*

Debemos unificar las medidas, a fin de que el perfil sea representativo del grado que cada persona alcanza en las cinco variables. No podemos usar las medidas típicas, porque no nos consta que las variables sean de intervalo. Es más, dado su carácter de variables de tipo psicológico, hemos de suponer que las medidas son de tipo ordinal.

Según las consideraciones anteriores, lo más adecuado sería acudir al **Rango Percentil**, que sitúa cada medida dentro de su grupo. Esto es importante, porque los perfiles que obtenga la profesora no se podrán exportar fuera del grupo, pues perderían su sentido. No son magnitudes absolutas de los individuos, sino relativas a su grupo.

Para calcular los rangos percentiles de los distintos sujetos se ha usado la variable **BUSCARV** de LibreOffice Calc, que permite elegir unos datos que estén situados en la misma fila que uno dado. Así, en la hoja de cálculo *perfiles.ods* se pregunta por el número de orden (se podría haber organizado por apellidos o por otras claves) y a partir de él se consigue la lista de las cinco puntuaciones del sujeto.

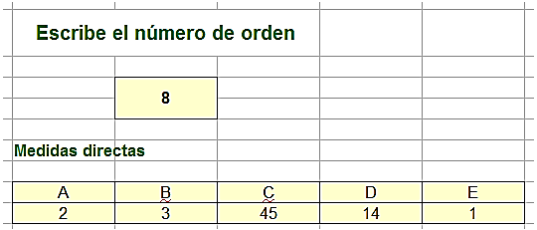

Una vez obtenidas las medidas directas, se aplica sobre cada una la función de LibreOffice Calc RANGO.PERCENTIL. Aunque esta función de valores 0 y 100 en algunos casos, en contra de lo que es usual, para nuestro caso cumple perfectamente, pues sitúa en una escala relativa del 0 al 100 las medidas de los sujetos, según el porcentaje de medidas inferiores a la dada.

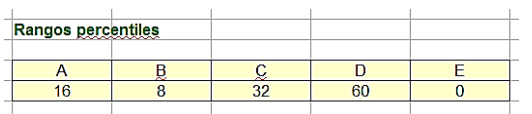

Por último, a partir de esta tabla de rangos percentiles se construye un gráfico que representa el perfil de variables de cada sujeto respecto a su integración en los grupos. Normalmente la profesora, a la vista de los 26 perfiles podrá diseñar la composición de los grupos.

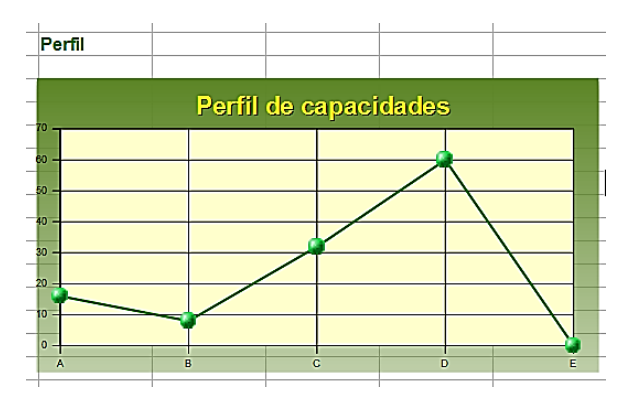